## **ROCK** Riferimento tecnico - D&R

## 1. D: Come installo "XP mode" su Win7 con CPU AM3R2?

A: Ti preghiamo di installare l'hotfix kb2519949 Microsoft per prima cosa, altrimenti la modalità XP non può essere installata con successo.

Ti preghiamo gentilmente di fare riferimento al link qui sotto per scaricare questo hotfix.

http://support.microsoft.com/kb/2519949

## 2. D: Come installo Ubuntu 11.10 sulla serie Vision 3D (Sandy Bridge)?

- A: Ti preghiamo di seguire i passaggi qui sotto:
	- Fase 1. Aggiungere il parametro "nomodeset" prima di installare. (uno spazio e poi nomodeset)

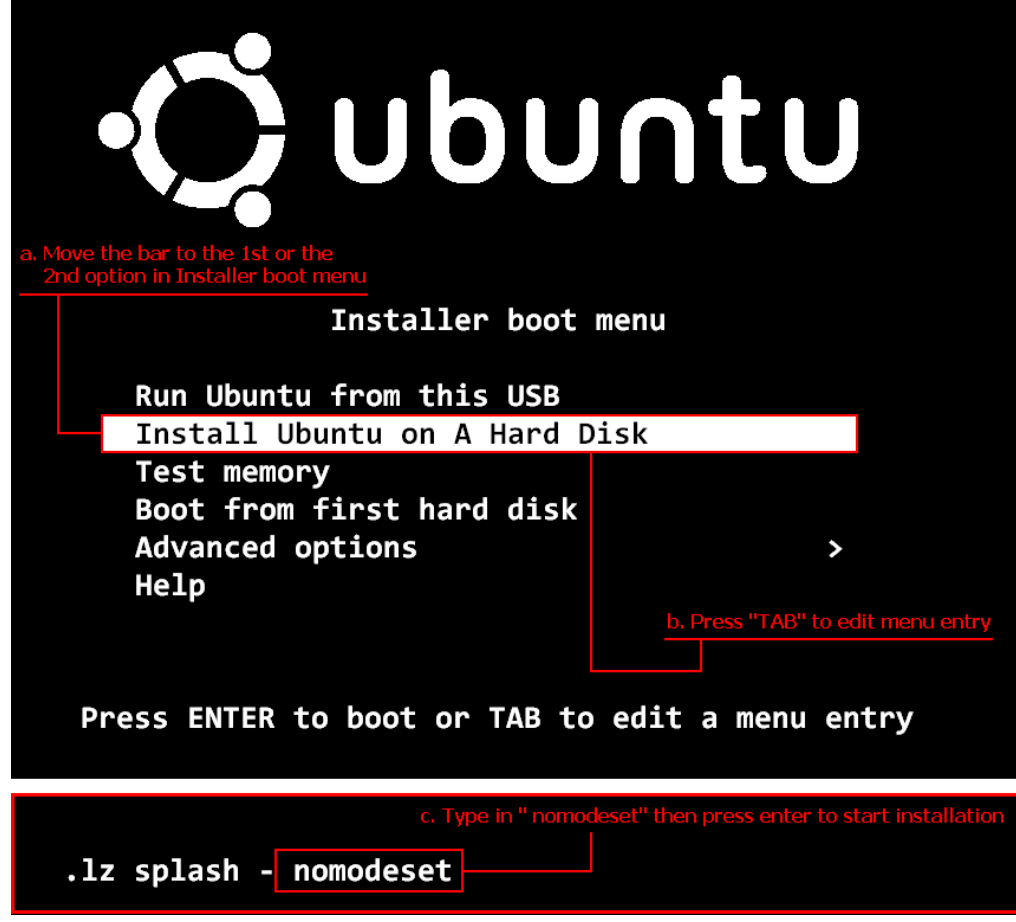

- Fase 2. Quando avvii per la prima volta dal HDD dopo l'installazione, ti preghiamo di premere shift all'avvio fino a che appare il menu GRUB.
- Fase 3. Premere "e" per modificare l'opzione. Sostituire "quiet splash" con "nomodeset".

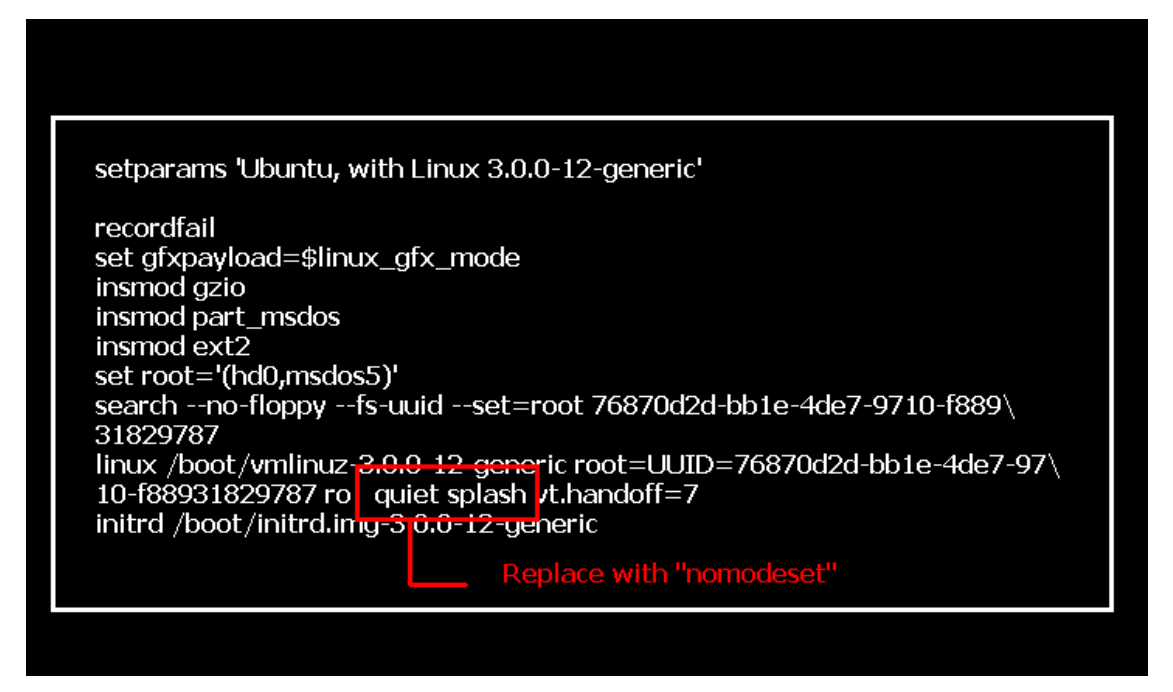

- Fase 4. Premere Ctrl+X per continuare il processo di avvio.
- Fase 5. Connettersi a Internet e iniziare ad aggiornare i driver della scheda grafica.

[System Settings] > [Hardware] > [Additional Drivers] > Attivare [NVIDIA accelerated graphics driver]

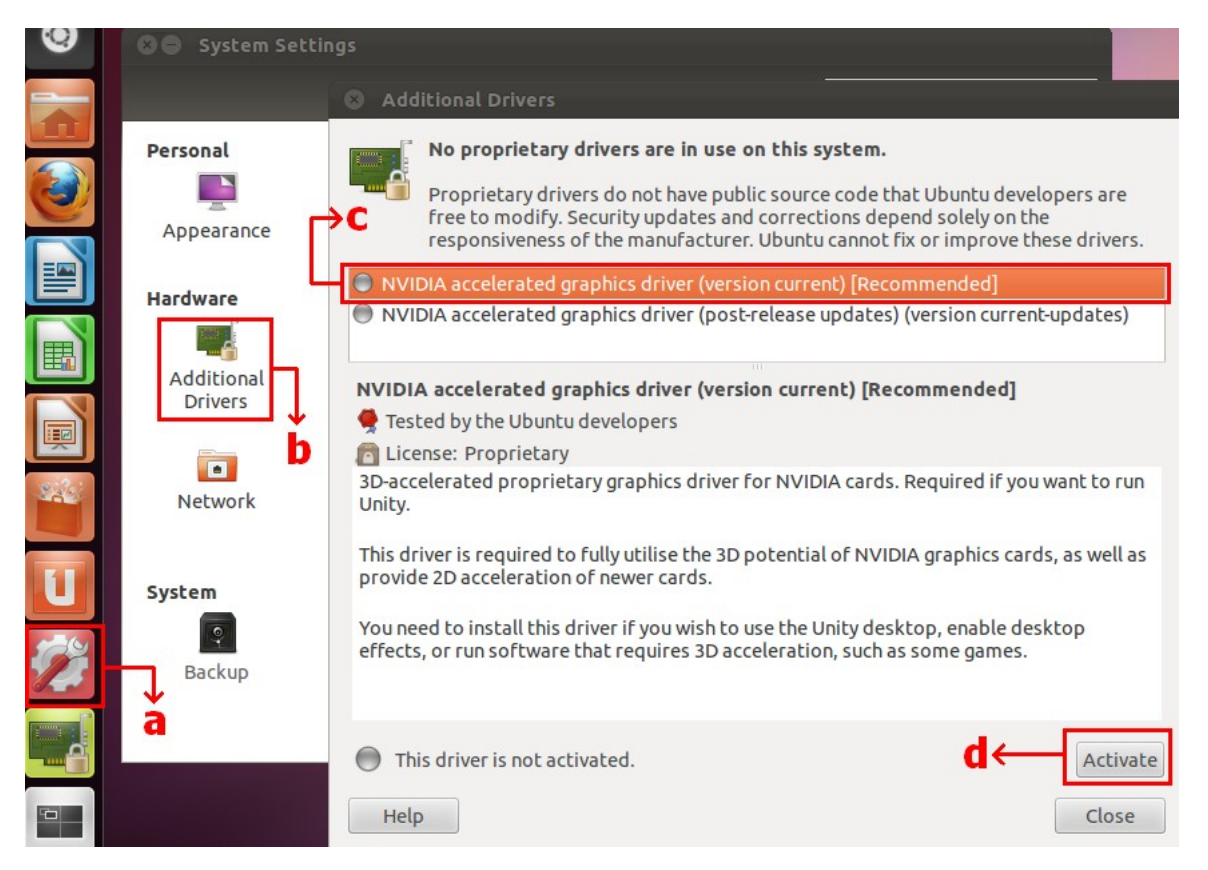

## 3. D: Come faccio funzionare ASRock XFast LAN con la funzione Teaming?

- A: Ti preghiamo di seguire la procedura di installazione come di seguito::
- Fase 1. Rimuovere tutti i cavi LAN dal tuo sistema.
- Fase 2. Dopo aver finito la procedura d'installazione dell'OS, inserire il CD di supporto e installare tutti i driver di sistema e XFast LAN
- Fase 3. Scaricare il driver teaming dal seguente link e installarlo.

Link per scaricare il driver Broadcom teaming: 32-bit OS 64-bit OS

Fase 4. In OS, Fare click con il pulsante destro del mouse sull'icona XFast LAN e selezionare Opzioni → Impostazioni

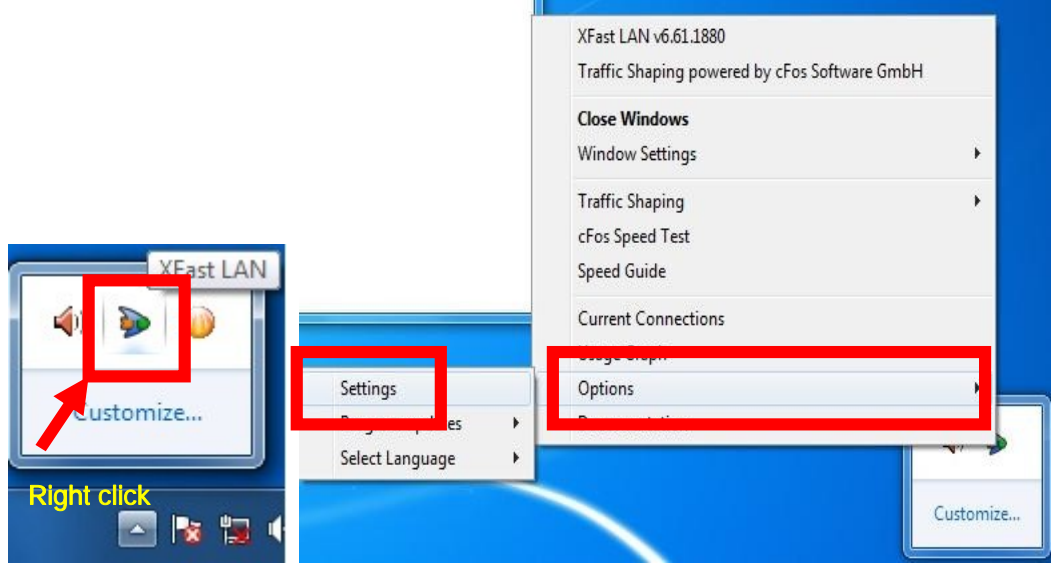

Fase 5. Nella pagina Traffic Shaping, impostare tutte le opzioni su [No] tranne BASP Virtual Adapter

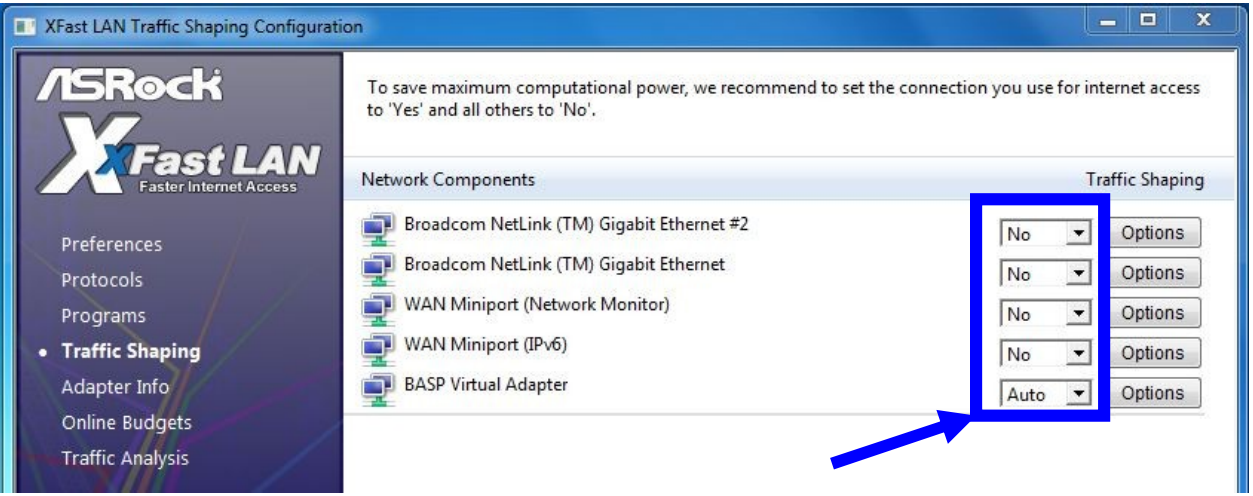

Fase 6. Fare riferimento alla SOP per impostare la funzione Broadcom Teaming..

SOP per la Configurazione di Broadcom Teaming: Clicca qui

Fase 7. Andate a Connessioni di rete e annullate la selezione di [cFos Speed for faster Internet connections (NDIS 6)] per la Connessione alla rete locale e Connessione alla rete locale 2.

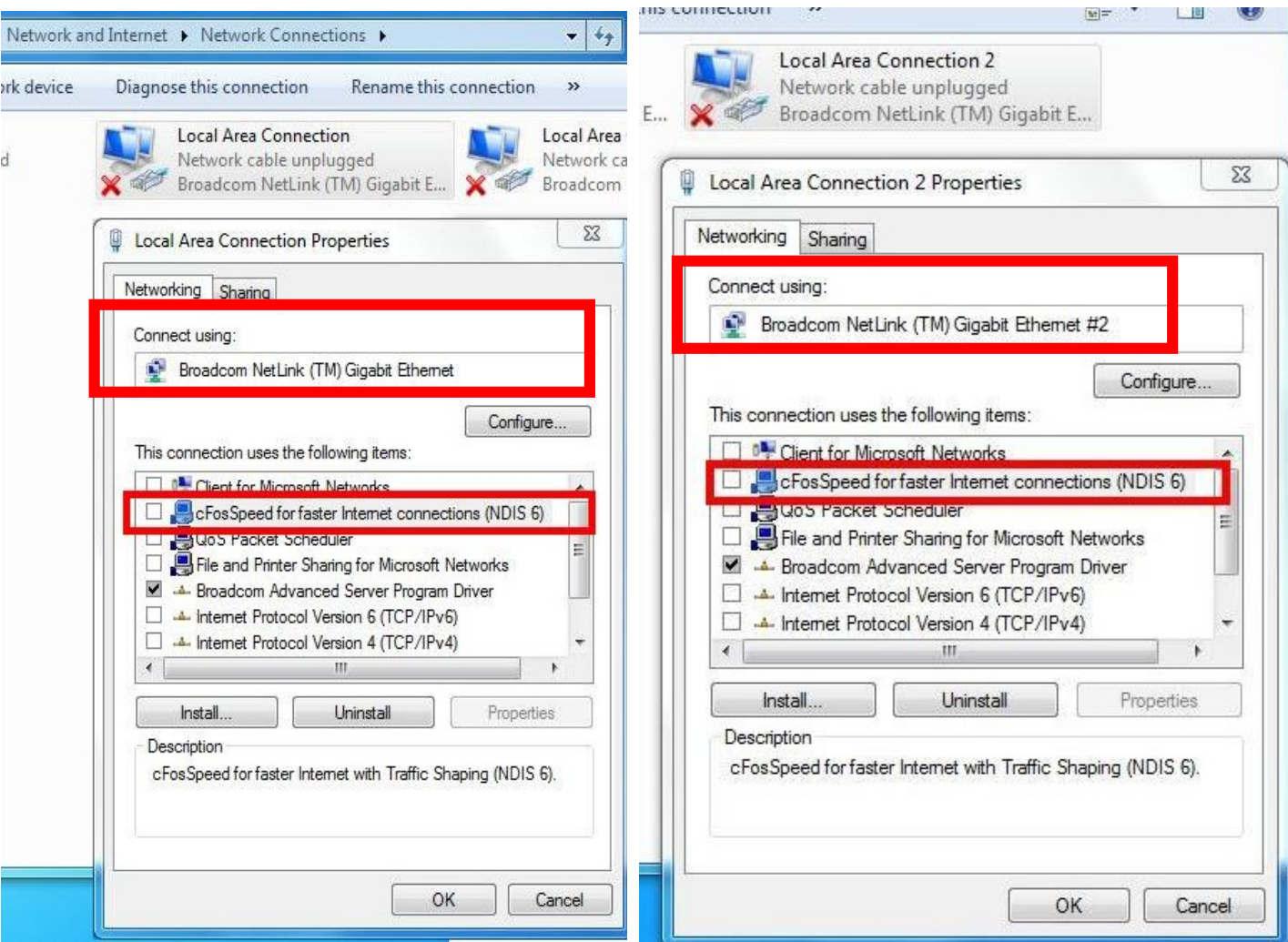

Fase 8. Riavviare del sistema una volta e ricollegare entrambi i cavi LAN al sistema.